## **iiiiBIENVENIDOS AL AULA VIRTUAL DE PLANTAS VASCULARES!!!!!!!!**

Buenos días estimados alumnos.

El presente es un instructivo acerca de la modalidad de dictado virtual y además es una guía para acceder al Aula Virtual de la asignatura disponible en la Plataforma Educativa Moodle cuyo link es el siguiente[: Curso: PLANTAS VASCULARES Salta \(unsa.edu.ar\)](https://e-natura.unsa.edu.ar/moodle/course/view.php?id=112)

Para acceder a la Plataforma Moodle deben ingresar a la web de la Facultad de Ciencias Naturales [\(http://natura.unsa.edu.ar/web/index.php\)](http://natura.unsa.edu.ar/web/index.php) y allí encontrarán a la derecha un acceso al Aula Virtual, cliquean allí y los llevará a visualizar dos opciones de acceso a la Plataforma Moodle: FCN-Moodle y E-CUVICA. **Uds. deben seleccionar FCN-Moodle y cliquear.**

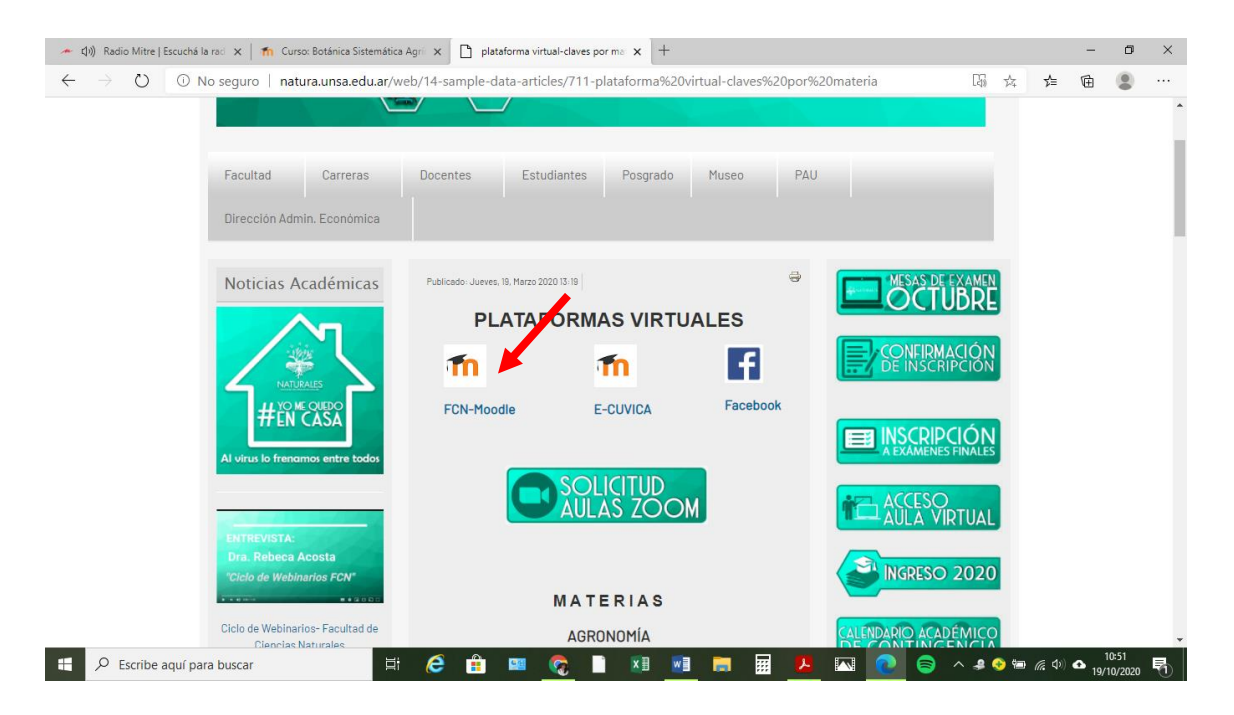

Allí se abrirá una ventana del Moodle donde deberán ingresar con Usuario y Contraseña. Deberán esperar que les llegue la aceptación a su correo y luego ingresar nuevamente a la Plataforma Moodle ya como Estudiante con la contraseña generada.

Una vez ingresado a la Plataforma Ud. debe seleccionar la Sede (en este caso es Sede Central), luego la Escuela (en este caso Escuela de Recursos Naturales), y una vez allí aparece un listado de asignaturas que cuentan con Aula Virtual. Seleccionar a Plantas Vasculares Salta, para ingresar se le solicitará una clave de acceso que es la siguiente: **PVASCULARESSALTA.**

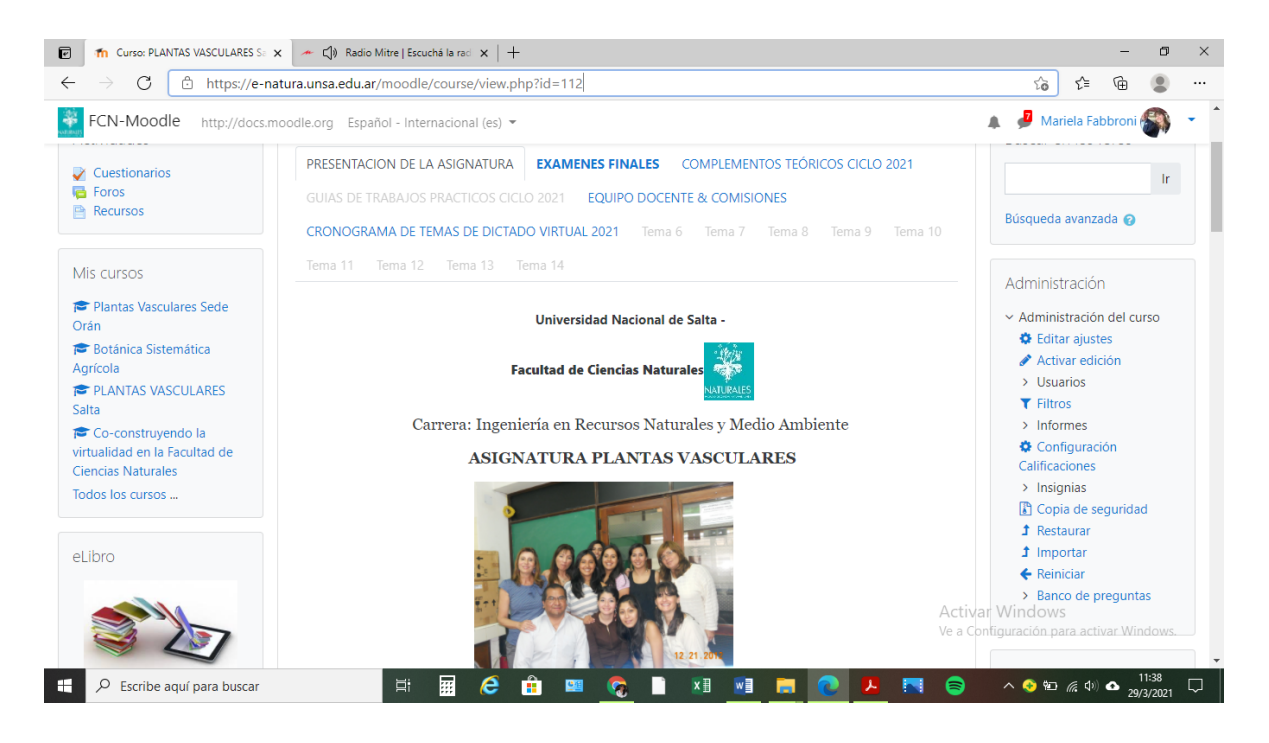

### **ORGANIZACION DE LA PLATAFORMA**

La organización del Aula de Plantas Vasculares se encuentra en las solapas superiores donde se detalla la información acerca de 1) Presentación de la materia, cuerpo docente, programa y reglamento, 2) Exámenes finales, 3) Complementos teóricos de clases, 4) Guías de Trabajos Prácticos, 5) Comisiones y docentes a cargo, 6) Cronograma de temas del dictado, como así también 6) Comisiones donde cada docente a cargo tendrá su espacio de contacto con sus alumnos. En estos espacios encontraran archivos, información y avisos importantes para el cursado virtual de Plantas Vasculares.

Queda abierto el foro para que puedan hacer llegar preguntas o inquietudes a los docentes.

### **INSCRIBIPCION POR COMISIONES**

Consulten los horarios y una vez que elijan la comisión, más abajo podrán ingresar a inscribirse en la misma donde el nombre de la Comisión estará activada (en color azul). Una vez que Uds. seleccionen la Comisión más conveniente según su cursado, deben cliquear la comisión activada y los llevará a otra ventana propio de la Comisión elegida.

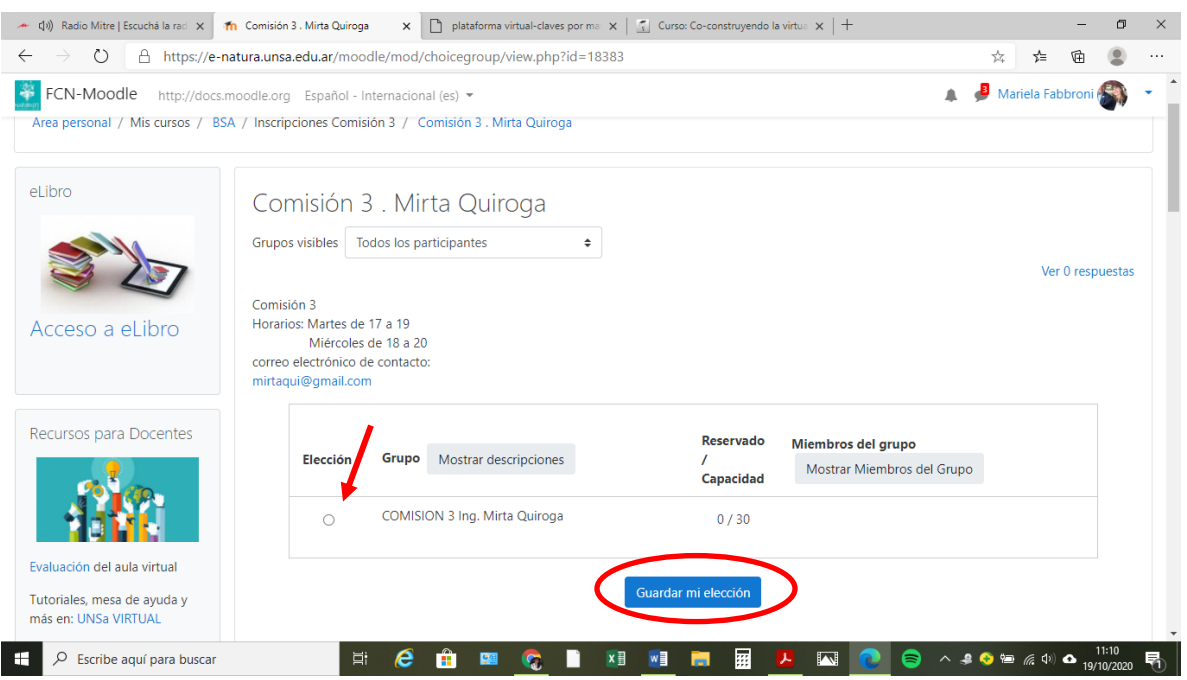

Alli deberá registrarse como alumno seleccionando el circulo debajo de ELECCION (ver flecha roja). Luego hacer clik en GUARDAR MI ELECCION (en el ejemplo, Ud. se está inscribiendo en la Comisión a cargo de la Ing. Mirta Quiroga). Cada Comisión recibirá no más de 15 estudiantes, en caso de que esté completo el número, deberán elegir e inscribirse en otra comisión con cupo disponible.

No olviden inscribirse, si tuvieran algún problema para inscribirse por comisión, enviar un mensaje a la dirección de correo de contacto de la comisión, solicitando la inscripción.

# **MODALIDAD DE DICTADO DE CLASES**

Para el dictado se disponen de **3 comisiones** con diferentes docentes, que dictarán dos clases por semana. Inicialmente se les proyectará un video con base en un power point, donde el docente les irá explicando las bases teóricas del tema del día, y se irá completando la guía de trabajo práctico, al final de video, tendrán un encuentro abierto con el docente para evacuar dudas y recibir explicaciones adicionales**. Los alumnos DEBERÁN TENER DISPONIBLE E IMPRESA LA GUIA DE TRABAJO PRÁCTICO DEL TEMA DEL DIA PARA COMPLETAR EN CADA CLASE**. La **ASISTENCIA SE TOMARA EN CADA CLASE** y deberán completar el 80 % de asistencia a clases para poder regularizar la asignatura.

### **HORARIOS DE CONSULTA**

Los horarios de consulta presencial de cada docente están a disposición para asistir al box.

### **ESPERAMOS SEA DE UTILIDAD¡¡**